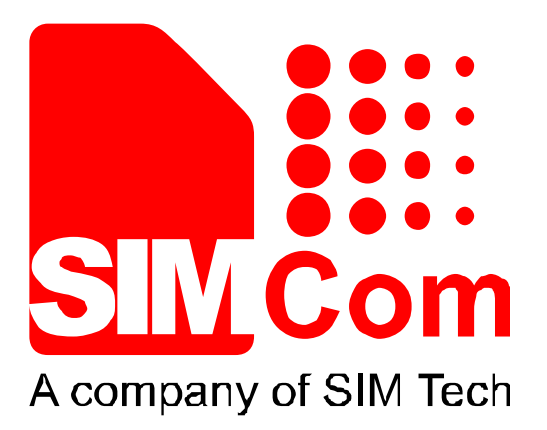

# **SIM5360 UART Application Note**

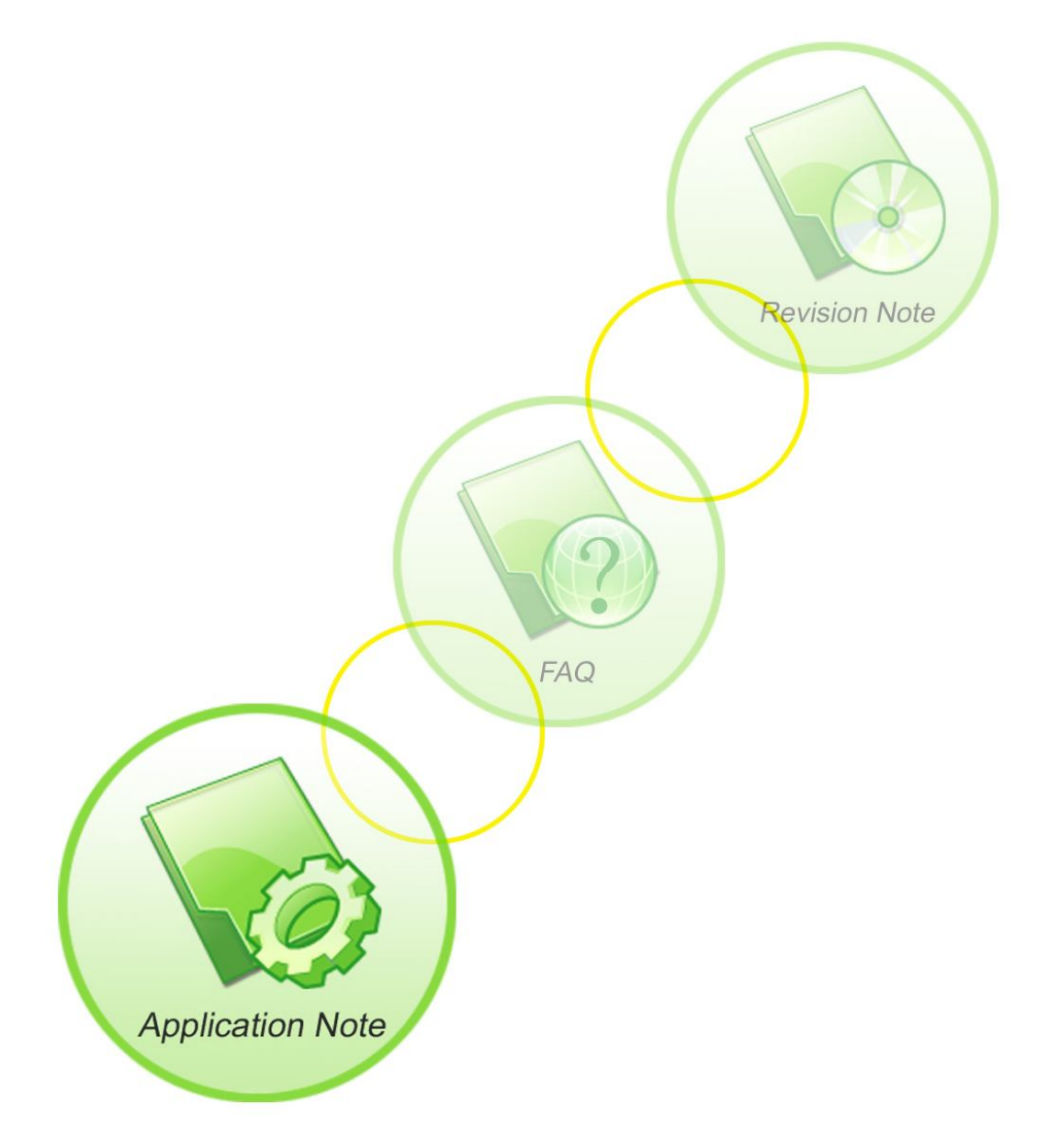

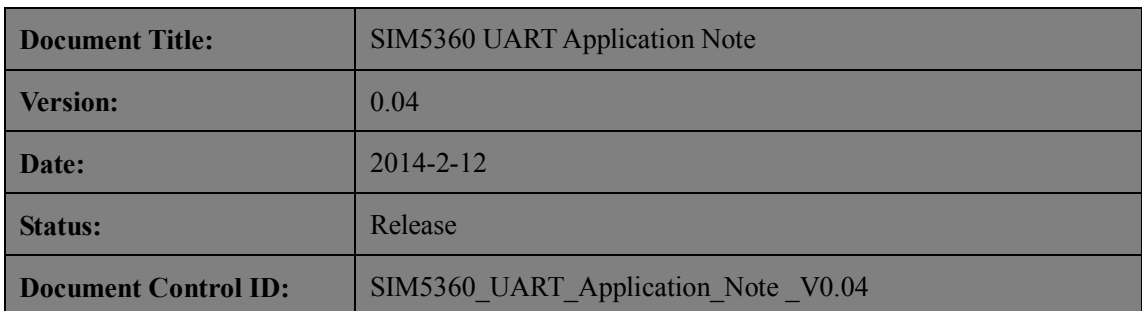

#### **General Notes**

SIMCom offers this information as a service to its customers, to support application and engineering efforts that use the products designed by SIMCom. The information provided is based upon requirements specifically provided to SIMCom by the customers. SIMCom has not undertaken any independent search for additional relevant information, including any information that may be in the customer's possession. Furthermore, system validation of this product designed by SIMCom within a larger electronic system remains the responsibility of the customer or the customer's system integrator. All specifications supplied herein are subject to change.

#### **Copyright**

This document contains proprietary technical information which is the property of SIMCom Limited., copying of this document and giving it to others and the using or communication of the contents thereof, are forbidden without express authority. Offenders are liable to the payment of damages. All rights reserved in the event of grant of a patent or the registration of a utility model or design. All specification supplied herein are subject to change without notice at any time.

## *Copyright © Shanghai SIMCom Wireless Solutions Ltd. 2014*

# **Contents**

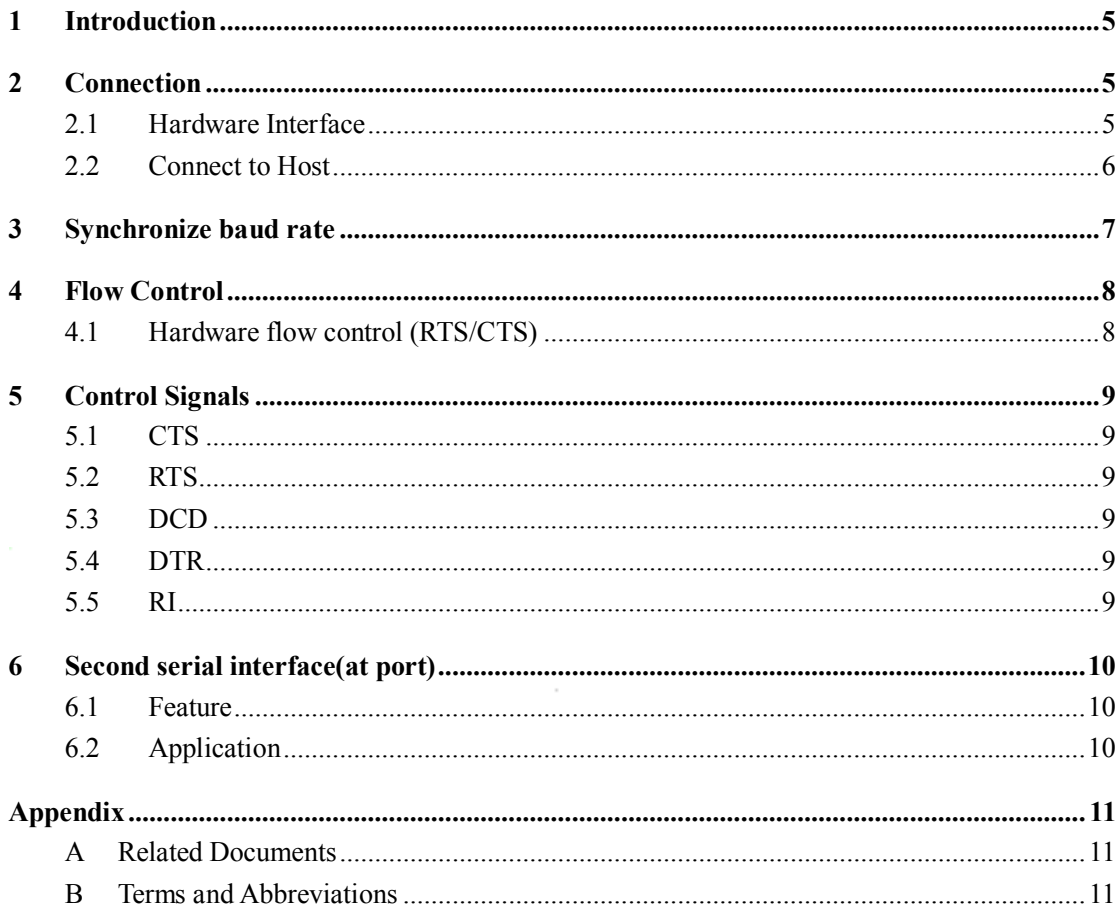

# **Version History**

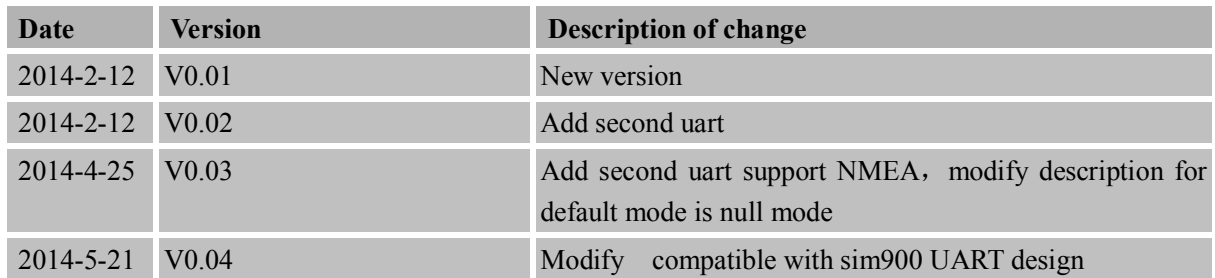

# **Scope**

This document describes how to use UART interface of SIMCom SIM5360 modules. Examples are also given for reference. This document can be used for SIMCom SIM5360 modules.

# **1 Introduction**

This document describes the UART interface of SIMCom 3G modules. The UART has two interfaces, named MAIN port and AT port, MAIN port has several features:

- Support High-speed UART, the baud rate up to 4Mbps. the communication baud rate including: 300, 600, 1200, 2400, 4800, 9600, 19200, 38400, 57600, 115200, 230400, 460800, 921600, 3200000, 3686400, 4000000bps.
- Support both Full modem and Null modem connections.
- Support Hardware flow control.
- Support Software flow control.
- Support Auto baud rate synchronize.

# **2 Connection**

SIMCom 3G modules designed as a DCE (Data Communication Equipment). It provides a null or full modem which is used for data transmission and sending AT commands.

The default baud rate is 115200bps, data size is 8 bits, stop bits is 1 bit, and parity is none. The default connection is null modem, the control signals PIN should be configured as corresponding UART control signal function if user need support null modem.

## **2.1 Hardware Interface**

#### **Table 1: Pin description**

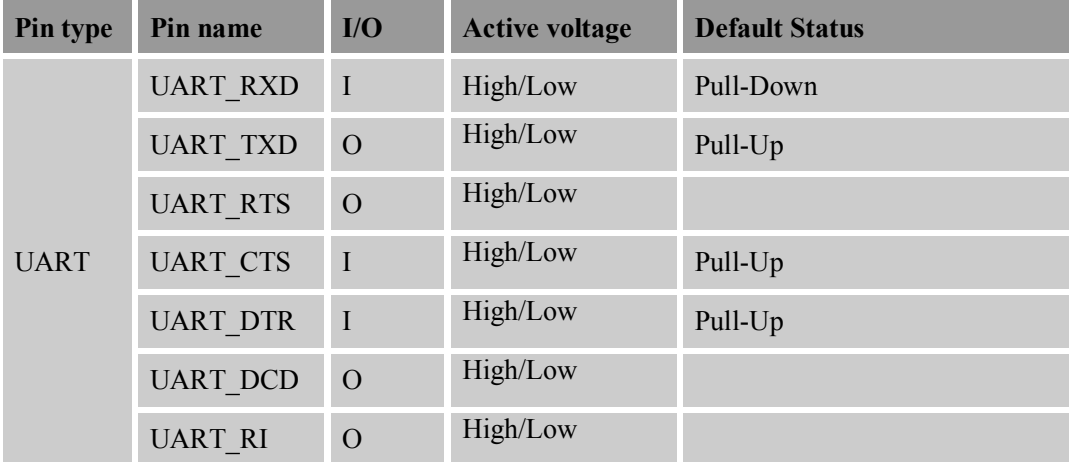

More pin information refers to chapter 6.

#### **Table 2: Logic level**

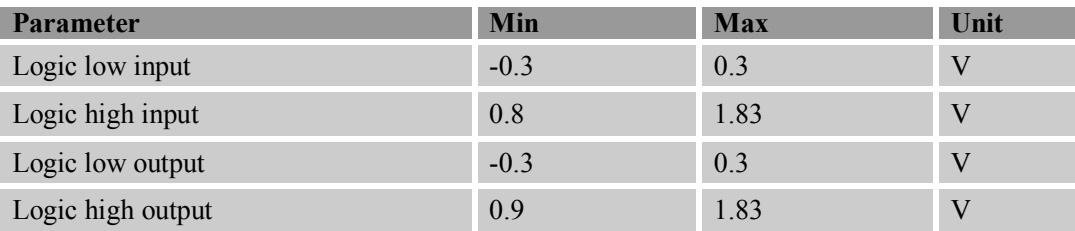

#### **2.2 Connect to Host**

When the module is used as a null modem for data transmission, only RXD and TXD signal PIN are used, the following figure shows the connection between SIM5360 module and DTE(customer's CPU).

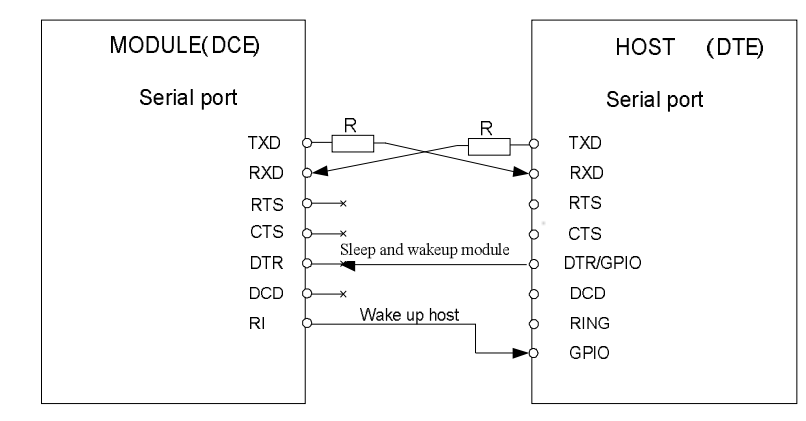

**Figure 1: Null modem**

When the module is used as a full modem for data transmission, all the signal PIN should be connected, including TXD, RXD, RTS, CTS, DTR, DCD and RI, and the corresponding PIN should be configured as UART function, the details please refer to the Control Signals section below. The following figure shows the connection between SIM5360 module and DTE (customer's CPU).

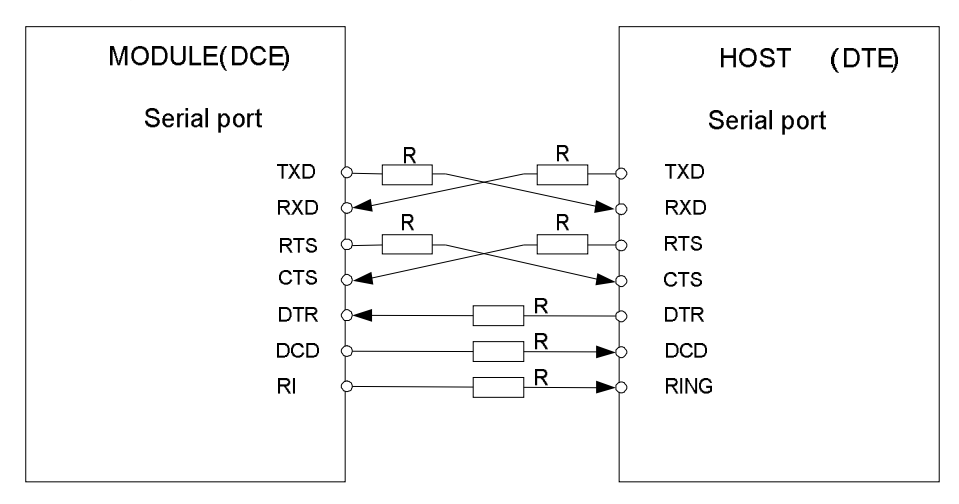

#### **Figure 2: Full modem**

**Note:** 

**1. For difference devices, the name of RTS PIN maybe confused as CTS PIN, and the name of CTS PIN maybe confused as RTS PIN, the I/O direction of SIM5360 module's CTS PIN is IN, and RTS PIN is OUT, user can determine this confusion by the I/O direction.**

# **3 Synchronize baud rate**

Although the standard SIM5360 module doesn't support this function default, but user can use AT+IPREX command to set auto baud rate.

Autobauding allows SIM5360 module to automatically detect the baud rate based on the host device. Host device must to synchronize the baud rate with SIM5360 module first before use. Host must send "at" string to synchronize the module, if module matches the baud rate it will response with URC: "+Cautobaud:synchronized", if no URC reported host must send the synchronize string again until the URC received. If the baud rate is matched between the module and host device, two devices can communicate with each other normally.

The function is supported in +IPREX.

When IPREX set to 0, autobaud is activated.

TA send "At+IPREX=0" command to modem, then TA will be get Autobaud support bitrates ("Autobaud support: (9600, 19200, 38400, 57600, 115200, 230400, 460800)").

UART autobaud mode is available when next boot.

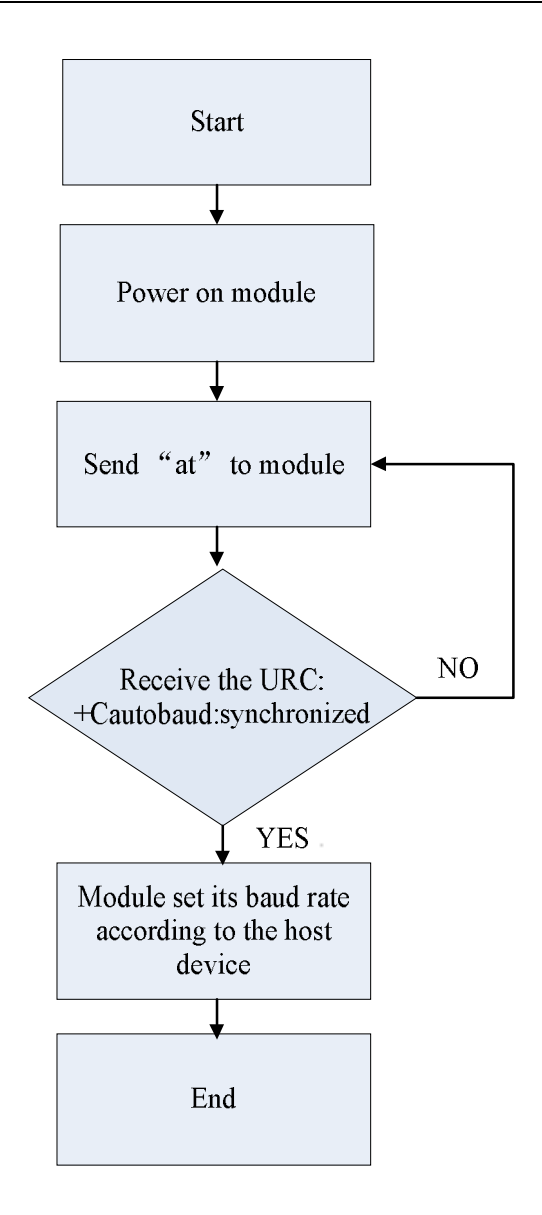

Baud rate synchronization chart

# **4 Flow Control**

Flow control is very important during the transmission (large data) between the module (DCE) and the terminal device (DTE). When the receiving buffer reaches its capacity, the receiving device should be capable of pause the sending device until it overflows. SIM5360 modules are designed as no flow control by default, but use can enable this function by AT command.

#### **4.1 Hardware flow control (RTS/CTS)**

Hardware flow control achieves the data flow control by controlling the RTS/CTS line which follows the RS232 standard. The command "AT+IFC=2, 2" can be used to enable hardware flow control, these setting are stored automatically.

To achieve hardware flow control, ensure that the RTS/CTS lines are present on user's application platform.

# **5 Control Signals**

#### **5.1 CTS**

When this pin is in hardware flow control mode, this signal is asserted (low level) to prepare the module (DCE) for accepting transmitted data from the DTE device.

DCE stop transmitting data if CTS PIN is high level, transmission begins or continues if CTS is low level, if CTS goes high in the middle of character transmission, the module (DCE) waits for a completed transmission before stop transmitting data.

This PIN is in GPIO mode by default, user can switch to flow control mode by "AT+IFC=2.2" command.

#### **5.2 RTS**

When this pin is in hardware flow control mode, this signal is asserted by the module (DCE) to inform the DTE device that transmission may begin.

The RTS PIN output high level when the RX FIFO (512 Bytes) level of the module (DCE) is the same or greater than 64, when the Rx FIFO level falls below 64 the RTS PIN output low level.

This PIN is in GPIO mode by default, user can switch to flow control mode by "AT+IFC=2,2" command.

#### **5.3 DCD**

AT command AT&C can be used to set DCD function mode. When set "AT&C0", DCD line is always ON (low). When set "AT&C1", DCD line is ON (low) only in the presence of data carrier.

#### **5.4 DTR**

The PIN default in GPIO mode, and support sleep/wakeup mode, AT command AT+CSCLK can be used to switch GPIO and sleep/wakeup mode. If DTR in Sleep/Wakeup mode, module will be in sleep mode when it not have any work.

AT+CSCLK=0 set to GPIO mode

AT+CSCLK=1 set to Sleep/Wakeup mode

#### **5.5 RI**

This PIN is in WAKEUP\_HOST mode by default, user can switch to UART RI PIN (EVENT indicator) mode by "AT+CGFUNC=17,1" command, more details please refer to "SIMCom SIM5360 GPIO Application Note" and "SIMCom SIM5360 Sleep Application Note" documents.

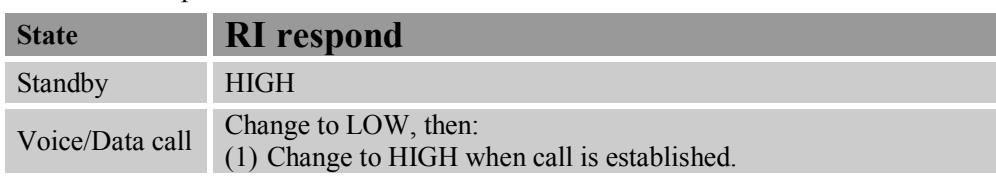

Table 3: RI Respond

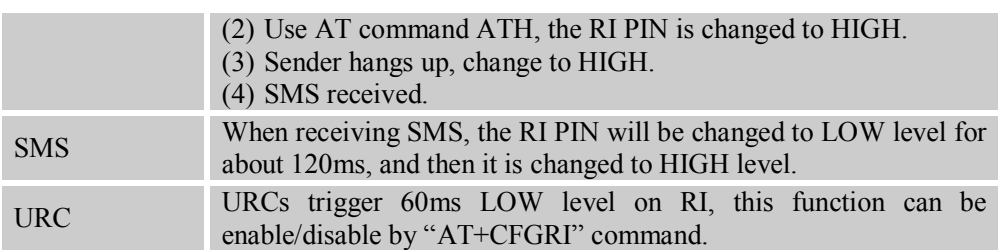

# **6 Second serial interface(at port)**

The second serial interface is designed as an auxiliary interface for applications which need multiple parallel access to the module.

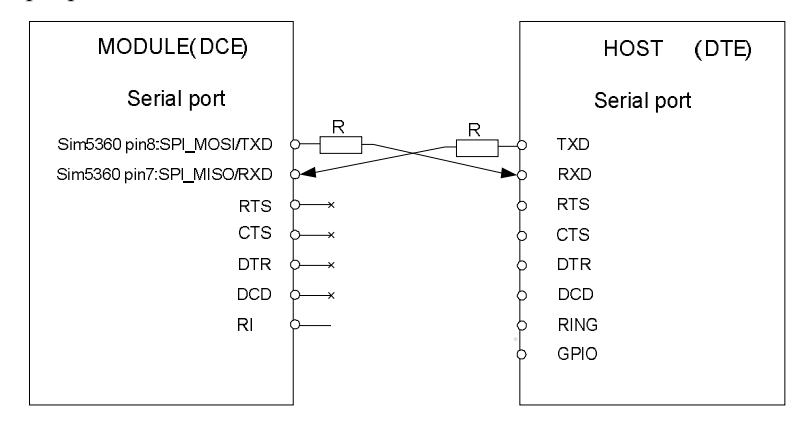

# **6.1 Feature**

- . No RTS, CTS, DTR, DCD, RI pins.
- . No autoband.
- . No Flow control
- . bandrate with Main port setting.

#### **6.2 Application**

Second UART pins and SPI pins is multiplexed, so if enable SPI function, then uart2 function will be disable, and enable uart2 will be disable SPI function.

At+cgfunc=21,1 enable UART2 disable SPI

At+cgfunc=21,0 disable UART2 ,it will be auto switch to SPI function

# **Appendix**

# **A Related Documents**

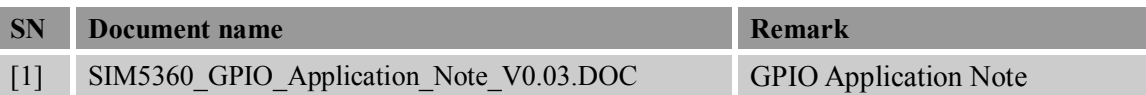

# **B Terms and Abbreviations**

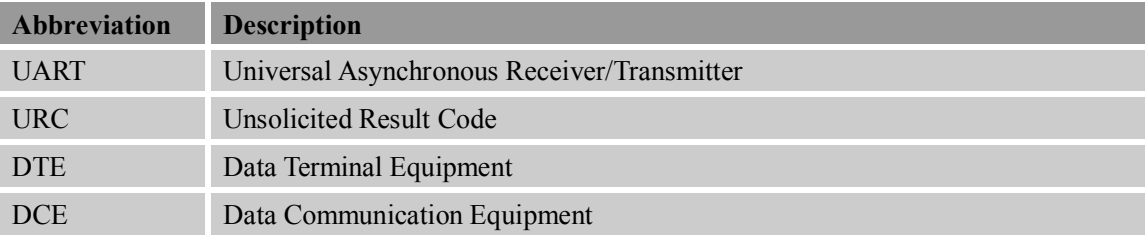

# **Contact us:**

# **Shanghai SIMCom Wireless Solutions Co.,Ltd.**

Address: Building A, SIM Technology Building, No. 633, Jinzhong Road, Shanghai, P. R. China 200335 Tel: +86 21 3252 3300

Fax: +86 21 3252 2030

URL: www.sim.com/wm